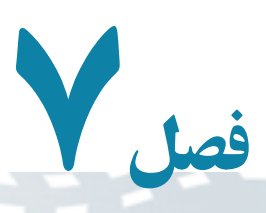

# نرمالسازی

پس از شناسايى موجوديتها و رسم ER، صفات مورد نياز و ارتباط بين موجوديتها، مىبايد جدولهای (روابط) مورد نياز طراحى شوند. يک تصور نادرست اين است که هرچه صفات جدول بيشتر باشد، از اکمال و جامعيت بالاتری برخوردار است، حال آن که گزينش درست صفات، از بروز برخى مشکلات در بانکهاى اطلاعاتى اجتناب مىکند. نارسايىها در طراحى و يک طراحى نامناسب، باعث ايجاد پديدۀ «آنومالى»١مىگردد. آنومالى، در سه محور قابل طرح و بررسى است : الف ـ « انجامناپذيری » يکى از عمليات در بانک. ب ـ « بروز تبعات نامطلوب » در پى انجام يک عمليات مبنايى. ج ـ «فزونکاری» برای انجام يک عمليات مبنايى. قبل از شرح موارد آنومالى، ويژگىهای رابطه و چند مفهوم مقدماتى ديگر ذکر مىشود، سپس در قالب يک مثال آنومالى و راههاى رفع آن گفته خواهد شد.

> هدفهای رفتاری : پس از آموزش اين فصل هنرجو مىتواند : ويژگىهای رابطه را تعريف کند. وابستگى تابعى و وابستگى تابعى کامل را شرح دهد. آنومالى را تعريف کند. ويژگىهای تجزيۀ مناسب را شرح دهد.

مفهوم سطوح نرمال NF،1NF2 و NF3 را توضيح دهد.

Anomaly ــ١

اطلاعاتی

بان

### ۱ـ۷ـ ويژگىهای رابطه

رابطه که در بانکىهاى اطلاعاتى رابطهاى'، بەصورت جدول پيادەسازى مىشود داراى ويژگىهاى زير است:

الف ــ منظم نيست، به اين معنى که ترتيب صفات، در هنگام تعريف بىاهميت است و سطرهاى جدول<sup>٬</sup> نظم ندارد.

بــداراىصفاتتکمقدارىاستيعنى بهاجزاىمعنىدارتقسيمنمىشود. بهعنوان مثال اگر مقدار شمارهٔ دانش|موزی برابر ۸۵۱۷۴۳ باشد و ۸۵ نشاندهندهٔ سال تحصیلی باشد و در پرس وجوها بخواهيم دانش|موزانى که در سال ۱۳۸۵ ثبتنام کردهاند را مشخص کنيم، فيلد «شمارهٔ دانش|موزى» يک فيلدتکمقدارى نيست.

ج ــ جدول، سطرهاى تکرارى ندارد.

# ٣ ۲ـ۷ـ وابستگى تابعی شبيه تعريف تابع در رياضيات، در رابطهٔ R، صفت y با صفت x ٔ وابستگى تابعى دارد اگر بهازاى هر مقدار x، تنها يک مقدار y وجود داشته باشد. وابستگى تابعىy با x را بهصورت y → x نشان مىدهيم°.

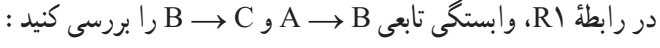

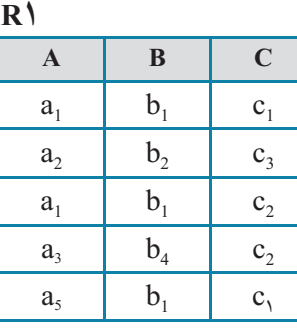

١ــ Relational Data Base

۲\_ به سطرهاى جدول در اين مدل دادهاى اصطلاحا تاپل گفته مىشود.

٣ــ Functional Dependency

 $\mathcal{O}_i$ 

ٔ ساده يا مرکب باشند. ۴ــ x و y مىتوانند صفات خاصه ً دترمينان گويند. ۵ــ A را اصطلاحا

١٤٤

٧

۱ـ

مثال

بان

 $\blacktriangleright$ r

مثال۲

 $\blacktriangleright$ 

۱ـ

مثال

پاسخ : وابستگى B → A برقرار است. زيرا بهازاى هيچ مقدار مساوى از A، دو مقدار متفاوت از B وجود ندارد . اما وابستگى C → C برقرار نيست. زيرا که بهازاى  $(B \rightarrow C)$  ، دو مقدار  $c_1$  و  $c_2$  در  $R$  وجود دارد.  $b_1$ 

وابستگى تابعى بيانكنندهٔ قواعد محيط عملياتى است. اين قواعد را مىتوان در نمودار «وابستگى تابعى» يا نمودار FD نمايش داد.

فرض کنيد قواعد زير در يک محيط عملياتى برقرار است. نمودارFD متناظر را رسم کنيد. يک جدول با مقادير دلخواه متناظر و با نامFIRST ايجاد کنيد. ق*اعدۀ 1 :* هر ناشر ، تعدادى کتاب منتشر مے کند . **قاعدۀ :<sup>٢</sup>** هر ناشر از يک کتاب، شمارگان مشخصى منتشر مىکند. **قاعدۀ :<sup>٣</sup>** هر ناشر در يک شهر دفتر دارد. ٔ صنفى است. **قاعدۀ :<sup>٤</sup>** هر ناشر داراى يک رتبه ٔ صنفى هستند. **قاعدۀ :<sup>٥</sup>** ناشران يک شهر داراى يک رتبه **پاسخ:** با توجه به قواعدبالا داريم: ( #P =شماره ناشر، # Book = شماره کتاب، Qty = شمارگان، City = شهر و Grade =رتبه صنفى ناشر)

- 1)  $P# \rightarrow Book#$ 2)  $(P#$ , Book# $) \rightarrow$  Oty
- 

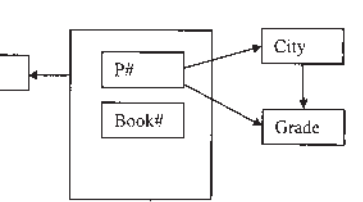

- 3)  $P# \rightarrow$  City
- 4)  $P# \rightarrow$  Grade
- 5) City  $\rightarrow$  Grade

اطلاعاتی

بان

١٤٥

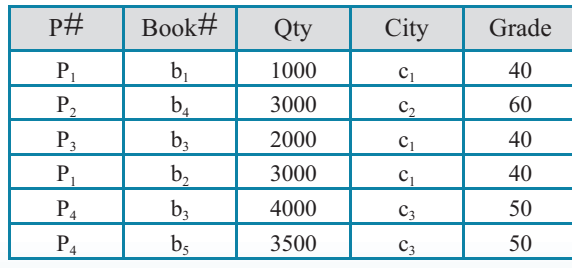

 $\log$ 

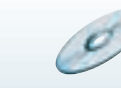

تمرين۱ـ۷ : در يک محيط عملياتى چهار قاعده بيان کنيدو نمودار FD متناظر را رسم کنيد. <mark>√</mark> تمرین۱ــ∨: <mark>|</mark>

> تمام صفات يک موجوديت با صفت کليدآن، وابستگى تابعى دارند.

اگر B → A و C → B بر قرار باشد، آيا C → A برقرار است؟ **پاسخ:** فرض مىکنيم B → A در اين صورت داريم:  $a_1 \ldots c_1$  $a_1 \ldots c_2$ دو حالت روبه رو قابل تصور است: 1c 1b 1a 1c 1b 1a  $a_1$  b<sub>1</sub> c<sub>2</sub> a<sub>1</sub> b<sub>2</sub> c<sub>2</sub> در هر دو حالت با تناقض در فرض مواجه مىشويم. در قسمت (الف) C → B  $\overline{A} \rightarrow C : A \rightarrow \overline{C}$  درنتيجه طبق برهان خلف داريم: A  $\rightarrow$  B.  $\blacktriangleright$ مثال۳

> ١ ۳ ـ ۷ ـ وابستگى تابعى کامل صفت y، با صفت x وابستگى تابعى کامل دارد (y ⇒ x (اگر: ۱ــ y با x وابستگى تابعى داشته باشد. ٔ x وابستگى تابعى نداشته باشد. ۲ــ y با هيچ زيرمجموعه

> > ١٤٦

l.

نکته

بان

اطلاعاتی

١ــ Fully Functional Dependency

S

 R۲ **A B C**  $a_1$   $b_1$   $c_1$  $a_2$   $b_1$   $c_3$  $a_1$   $b_2$   $c_2$ 

با توجه به 2R تحقيق کنيد، آيا وابستگى تابعى کامل بين C و (B و A (برقرار

 $B \leftrightarrow C((b, c,), (b, c))$ 

اطلاعاتی

بان

**پاسخ:** شرط اول برقرار است. يعنى: C) → B,A(  $A \rightarrow C \ ( \langle a_1, c_1 \rangle, \langle a_1, c_1 \rangle )$  (a<sub>c</sub> , c<sub>r</sub>)  $\rightarrow$ 

 $(A,B) \rightarrow C : X$ در نتیجه

است؟

 $\blacktriangleright$ r

مثال٤

نکته اگر x صفت ساده باشد و وابستگى تابعى بين x و y برقرار باشد ( y → x(، وابستگى تابعى کامل (x  $\Rightarrow$  y) همواره برقرار است. 

١٤٧ ۴ـ ۷ ـ شرح آنومالىها همانطورکه گفتيم آنومالی سه وجه دارد. اينک با درنظرگرفتن رابطهٔ مثال ۲ــ۷ آنومالی را توضيح مىدهيم. **۱ــ درج:** در آنومالى ناشى از درج، تمام يا بخشى از کليد اصلى تعريفنشده و نامعين است. طبق يکى از قواعد عام بانک اطلاعاتى، مقدار کليد اصلى بايد کاملا مشخص باشد. فرض کنيد مىخواهيم رکورد <10,0,0, 1000, 100, 100 درج کنيم. اين درج امکانپذير نيست. زيرا مشخص نيست ناشر چه کتابى را منتشر کرده است. **۲ــ حذف:** در آنومالى نوع دوم پس از انجام يک عمل،عوارض نامطلوب داريم. فرض کنيد میخواهیم رکورد $\rm 1000$ , پر $\rm P_{2}$  , $\rm b_{4}$  ,  $\rm 3000$  ,  $\rm b_{4}$  ,  $\rm 3000$  ,  $\rm b_{4}$  ,  $\rm 3000$ 

شهر 2c) مقدار ۶۰) ناخواسته حذف مىشود (دقت کنيد ً فعلا تنها يک ناشر ساکن شهر 2c است). **۳ــ بههنگامسازى:** اين نوع آنومالى، موجبفزونکارى مىشود. درفزونکارى بهازاى يک عمل مبنايي چندين عمليات صورت ميگيرد. فرض کنيد قرار است رتبهٔ صنفي ناشران ساکن شهر <sub>د</sub>c از ۵۰ به ۷۰ تغيير کند. اين عمل موجب بههنگامسازي منتشرشونده٬ (فزون کاري) در سيستم ميشود، يعنى در بيش از يک سطر جدول بايد تغيير صورت گيرد.

همان $d$ ورکه مشاهده مىشود، رابطهٔ FIRST (مثال۲ــ۷) داراى انومالى است. در يک بيان غيردقيق،علت آنومالىها، «اختلاط اطلاعاتى» است. به اين معنى که اطلاعات نشر و اطلاعات پايهاى ناشردريک رابطه (جدول) باهم جمع شده است. براى ايجاديک طراحى مناسب ازرابطهها بايدآنها را از لحاظ سطوح نرمال بررسى کنيم و در صورت نرمال نبودن در آن سطح، آن رابطه را با «تجزيه» اصلاح نماييم. در اين صورت از بروز آنومالى جلوگيرى مىشود. اينک مناسب است سطوح نرمال رابطه را با بيان دقيقتر مورد بررسى قرار دهيم.

۵ ـ ۷ ـ سطوح نرمال روابط از سطح غيرنرمال تا سطح نرمال ۵ قابل تبيين و بررسى است. سطوح نرمال عبارتنداز: ۱ــ سطح نرمال اول NF1 ۲ــ سطح نرمال دوم NF2 ۳ــ سطح نرمال سوم NF3 ٢ ۴ــ سطح نرمال BCNF ۵ــ سطح نرمال چهارم NF4 ۶ــ سطح نرمال پنجم NF5 در اين کتاب تا سطح نرمال NF3 را بررسى مىکنيم. چرا که رابطه در اين سطح، از بسيارى آنو مالى ها جلو گيرى مى کند . ٔ FIRST در مثال ۲ــ۷ را در نظر بگيريد. تمام فيلدها **۱ــ۵ ــ۷ــ سطح نرمال اول:** رابطه به نحوى هستندکه مقادير آنها بهصورت منطقى قابل تقسيم نيست. به هر يک ازاين فيلدها، يک فيلد تکمقدارى گوييم. اگر تمام فيلدها تکمقدارى باشد، رابطه در سطح نرمال اول قرار دارد.

١ــ Propagated Update

 $\mathcal{O}$ 

۲ــ به احترام نام Boyce و Codd ناميده شده است. (BCNF(Form Normal Codd-Boyce

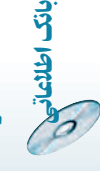

رابطۀ**R**در سطح نرمالاول**(NF1 (**است، اگرتمام فيلدهایآندر هر سطر جدول ، تکمقداری باشد.

| نام             | شماره شناسنامه | ميزان تحصيلات | کد پرسنلی          |
|-----------------|----------------|---------------|--------------------|
| على علوى        | 243            | ديپلم         | ۱۱۰                |
| ستايش يمقانى    | <b>2719</b>    | كارشناسى      | 140                |
| رضا قاسميان     | ۵۹۳            | کاردانی       | ۱۳۰                |
| اسماعیل میرزایی | 9.9            | كارشناسى      | $\mathsf{V} \circ$ |
| عليرضا مسجى     | ۷۱۴            | كارشناسى      | 190                |

رابطهٔ کارمند را در نظر بگیرید، ایا این رابطه در سطح ۱NF است؟

**پاسخ:** فيلد نام، قابل تجزيه به دو فيلد نام و نام خانوادگى است. اگر بخواهيم نامخانوادگى کارمندان را از رابطه بهدست آوريم، فيلد نام را تجزيه کردهايم؛ بنابراين رابطه غيرنرمال است و در سطح NF1قرار ندارد. شکل نرمال NF1آن بهصورت زير است:

 $\blacktriangleright$ 

مثال۵

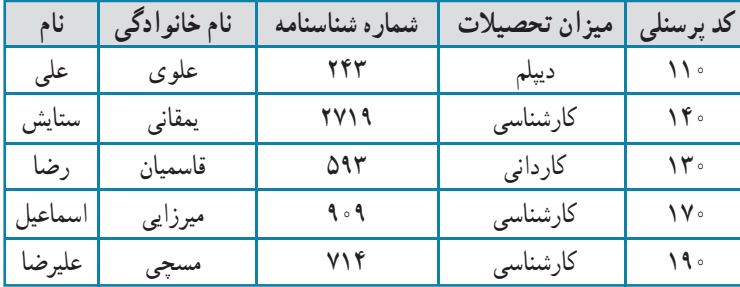

**۲ــ ۵ ــ۷ــ سطح نرمال دوم:** درقسمتهاىقبل با تعريفوابستگى تابعى کامل آشنا شديم. رابطه وقتى در سطح NF1 باقى مىماند که وابستگى تابعى کامل بين حداقل يک فيلد با کليد ٔ FIRST را در نظر بگيريد: اصلى نقض شود. بهعنوان مثال نمودار FD براى رابطه

اطلاعاتی

بان

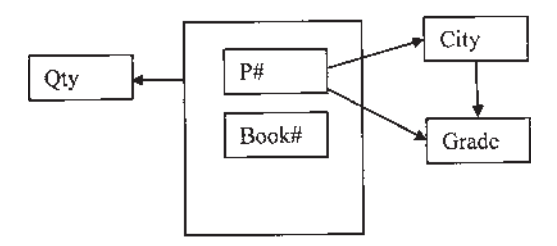

کليد اصلى در اين رابطه، صفت مرکب (#Book #,P (است. از آنجايى که تمام فيلدها، با  $(P#$  ,  $Book\#) \longrightarrow$  City : دارند، داريم (P $\#$  ,  $F$ حاليد  $F$ D کليد براى برقرارى وابستگى تابعى کامل بايد داشته باشيم:  $P# \rightarrow$  City  $Book# \rightarrow City$  $P# \longrightarrow C$ ity : اما همان $d$ ورکه در نمودار FD قابل مشاهده است، داریم $\longrightarrow C$ ity درنتيجه FD کامل بين City و (P# ,Book# (نقض شده است. اینک میتوانیم دلیل آنومالیهای رابطهٔ FIRST را بهتر دریابیم. نقض FD کامل. رابطۀ R در سطح نرمال دوم **(NF2 (**است، اگر: اولاً : NF1باشد. ثانياً : صفت غيرکليد، ويژگى وابستگى تابعى کامل را با کليد نقض نکند.

براى رفع أنومالي و افزايش سطح نرمال رابطه، مىبايد رابطة FIRST را تجزيه نماييم. براى اين كار FIRST را بهصورت زير تجزيه مىکنيم: (Grade ,City #,P (SECOND( PB (P#, Book#, Qty) **SECOND PB** SECOND (P#, City, Grade)

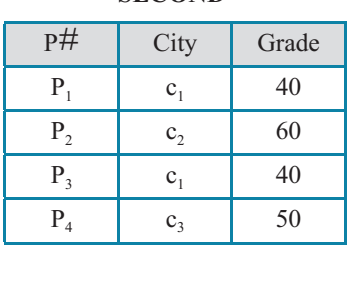

 $\mathcal{O}$ 

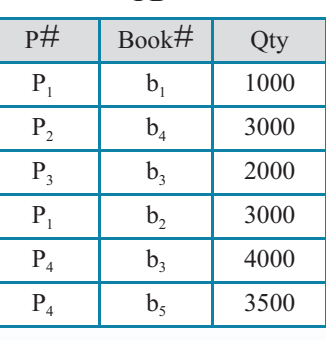

١٥٠

بان

ملا**ک تجزیۀ رابطه :** تجزیۀ رابطه R به رابطههای R<sub>1</sub> و R<sub>2</sub> میباید به نحوی باشدکه پیوند<sup>י</sup> دو ٔ رابطهٔ  $\rm R_{1}$  و  $\rm R_{2}$  رابطهٔ  $\rm R$  را ايجاد کند و تاپلى (رکورد يا سطرى) کم و زياد نشود. از طرف ديگر تجزيهٔ R مىبايد، وابستگىهاى تابعى را حفظ کند.

قموين۲ـ۷ م قسط معيارهاي تجزيهٔ مناسب در تجزيهٔ FIRST لحاظ شده است؟ √ تمرین۲ــ∨:

رابطةSECOND ، در سطح دوم نرمال است. زيرا اولاً : 1NF است و ثانياً : وابستگى تابعى کامل نقض نشده است. اما اين رابطه نيز داراى آنومالى مىباشد.

آنومالی های SECOND را ذکر کنيد.

√ تمرین۳ــ۷:

ٔ SECOND را در نظر مىگيريم. نمودار FD آن **۳ــ ۵ ــ۷ــ سطح نرمال سوم:** رابطه بهصورت زير است:

1.  $P# \rightarrow$  City  $P#$ City 2. City  $\rightarrow$  Grade 3. P $# \rightarrow$  Grade Grade

همانطورکهدرمثال ۳ــ۷ ديديم،ازدووابستگى تابعى اول ودوم،مىتوان وابستگى تابعى سومرا نتيجهگرفت، يعنى Grade وابستگى تابعى باواسطه با #P از طريق City دارد. علتبروزآنومالىهاى SECOND نيز همين عامل يعنى وابستگى تابعى باواسطه است.

رابطۀ R در سطح نرمال سوم (NF3 (است. اگر: اولاً : NF2 باشد. ثانياً : هر صفت غيرکليد با کليد اصلى، وابستگى تابعى باواسطه نداشته باشد.

اطلاعاتی

بان

١٥١

 $\cup$  Join

براى رفع آنومالىهاى آن، مىبايد اين رابطه تجزيه شود. بنابراين SECOND را به رابطههاى PC و CG تجزيه مىکنيم: PC(P#,City)

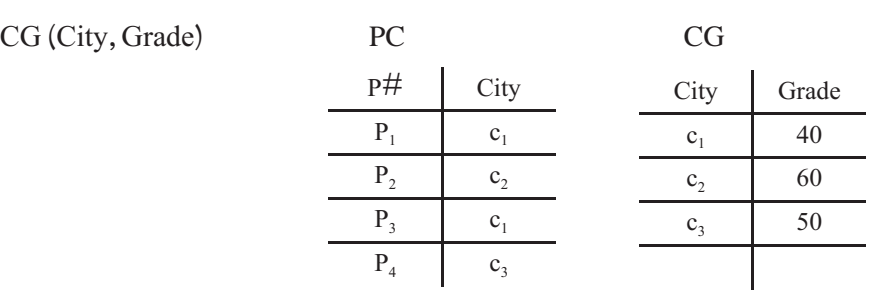

با حذف آنومالىهاى SECOND، روابط جديد نهتنها در سطح NF3 قرار مىگيرند بلکه در سطح بالاتر يعنى BCNF نيز قرار مىگيرندکه ما به بررسى آن نمىپردازيم.

ٔ مناسب را دارا مىباشد؟ ٔ انجامشده، ضوابط يک تجزيه تمرين۴ـ ۷ : ۱ــ آيا تجزيه ٔ SECOND را در نظر بگيريد. آيـا اين ۲ــ حـالتهاى ديگـر تجزيه تجزيهها مناسب هستند؟ 5

اگرچه نرمالسازى، آنومالىها را از بين مىبرد اما در پرسوجوها، بهعلت نياز به پيوند رابطهها (جدولها) سرعت انجام پرس وجو کاهش مىيابد.

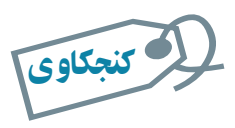

١٥٢

بان

اطلاعاتی

پس از اعمال سطوح نرمال و تجزيۀ جدولها، سرعت بازيابى اطلاعات مورد نياز کاربران بررسى مىشود. در صورت عدم کارايى پرسوجوهای مورد نظر، و بنابر ملاحظاتى ممکن است جدولها مجدداً ترکيب گردند. چه ملاحظاتى در اين مورد مطرح است؟ **ادگارفرانک تدکاد (۲۳ آگوست ۱۹۲۳ــ ۱۸ آوريل ۲۰۰۳)**

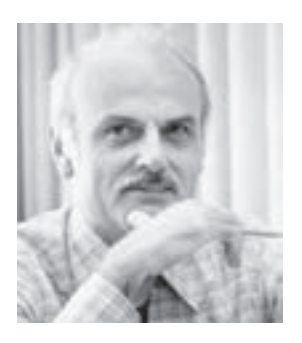

کاد يک دانشمند علوم کامپيوتر بود. وى نقش به سزايى در بنيانگذارى تئورى بانک رابطهاى داشت و مىدانيم که اين مدل رايجترين مدل دادهاىبانکاطلاعاتى است. زمانى کهبراىIBM فعاليت مى کرد، مدل رابطهاى را براى مديريت بانک اطلاعاتى بنا کرد. اگر چه نقش ارزشمند بسيارى در ساير پيشرفتهاى علوم کامپيوتر داشت ولى مدل رابطهاى وى از تئورىهاى مهم و به يادماندنى او است.

کاد در پورتلند انگلستان متولد شد. او رياضى و شيمى را در دانشکدهٔ اکستر و آکسفورد گذراند. در سال ،۱۹۴۸ به نيويورک رفت و به عنوان برنامهنويس با شرکت IBM کار کرد. کاد دکتراى علوم کامپيوتر خود را از دانشگاه ميشيگان دريافت کرد و دو سال بعد ً مجددا در دفتر پژوهشى IBM فعاليت خود را آغاز کرد.

دو دهه (۱۹۶۰ و ۱۹۷۰) را بر روى تئورىهاى مديريت داده کار کرد و در سال ١ ٔ مشترک و بزرگ ٔ خود را در مورد مدل رابطهاى براى بانکهاى داده ۱۹۷۰ مقاله منتشر کرد.

کاد بر توسعه و بسط مدل رابطهاى خود ادامه داد و با کريس ديت<sup>٢</sup> همکارى خود را شروع کرد. بر اين اساس پس ازکاد، يکى ازمدلهاى نرمال را به نام Codd-Boyce ناميدند که به BCNF معروف است. پس از دهه ۱۹۸۰ که مدل رابطهاى به اوج شهرت رسيد، بحثهاى كاد با توليدكنندگان بانک اطلاعاتى منجر به پيشنهاد اصول ۱۲ گانهٔ وى نىد كه يک پايگاه دادهٔ رابطهاى بايد از انها پيروى کند. با ايجاد زبان SQL، به نظر وى تئورى رابطهاى به نادرستى پيادهسازى شد و مخالفتهايش، پست و مقام شغلى وى را در IBM با مشکل مواجه کرد که شرکت را ترک گفت. پس از آن وى با کمک کريس ديت و ديگر همراهانش، شرکتى مشاورهاى راهاندازى کرد. ٔ تورينگ را در سال ۱۹۸۱ دريافت کرد و در سال ۱۹۹۴ وى بهعنوان کاد جايزه عضو افتخارى انجمن ماشينهاى محاسب منصوب شد.

١ــ'' A Relational Model of Data for Large Shared Data Banks''

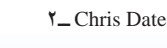

١٥٣

اطلاعاتی

بان

**کريستوفر جى ديت ۱۹۴۱**

ديت يکى از نويسندگان، محققان، مشاوران و متخصصان مستقل در زمینهٔ فنآوری بانک دادهٔ رابطهای است. زمانی که<br>. برای شرکت IBM کار مىکرد، در زمینهٔ برنامەریزى و طراحى فنى محصولات شرکت چون DS/SQL و 2DB همکارى داشت. او زمانى باکاددرمديريتپايگاهدادههاومدل رابطهاىهمکارىمىکرد. در سال ۱۹۸۳ شرکت IBM را ترک کرد و يکى از توسعهدهندگان و پايهگذاران مدل رابطهاى شناخته مىشود.

کتابوىبهعنوان مقدمهاىبر سيستمهاىبانک داده، تاکنون بههشتمين ويرايش خود رسيده است و کتابى مرجع در زمينهٔ بانکهاى دادهاى است و در صدها دانشکده و دانشگاه در سراسر دنيا تدريس مىشود. وى همچنين نويسندهٔ کتابهاى بسيارى در زمينهٔ مديريت داده است.

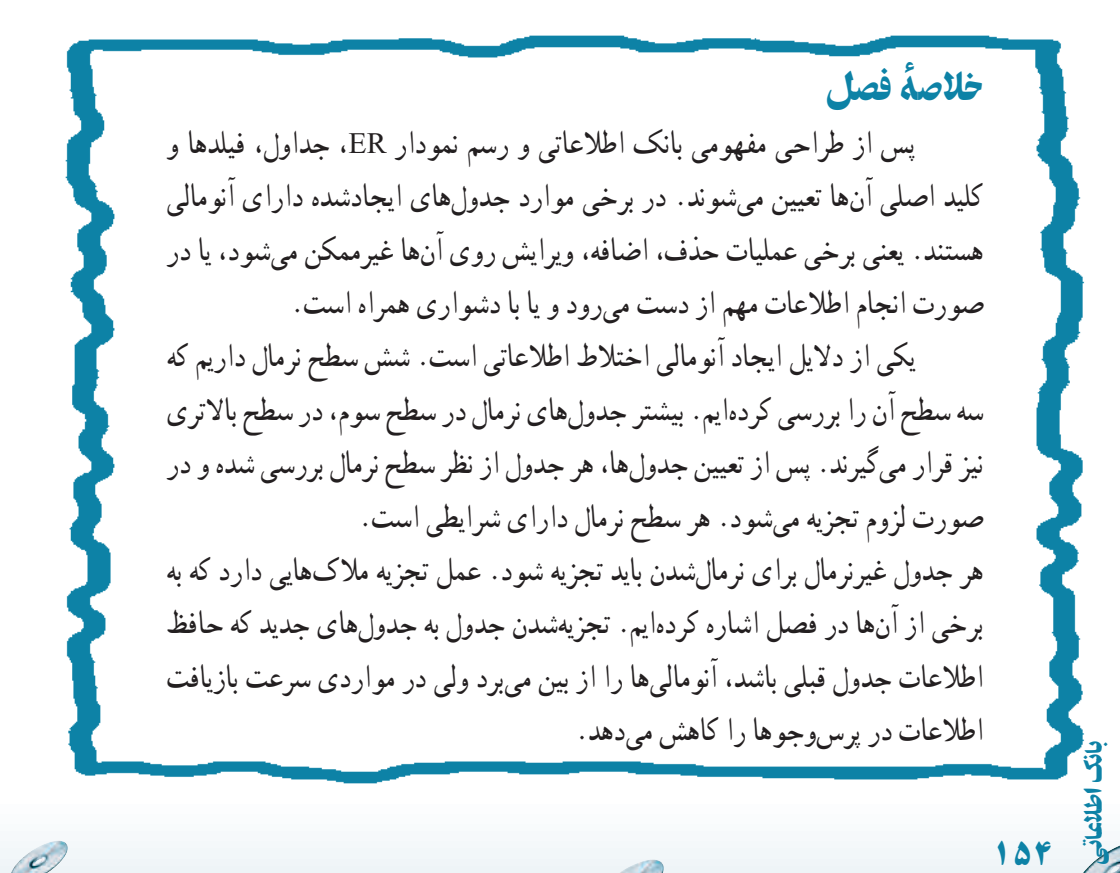

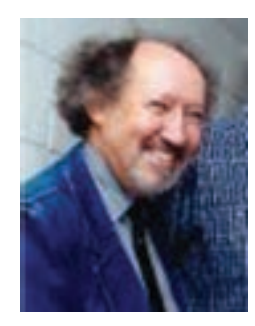

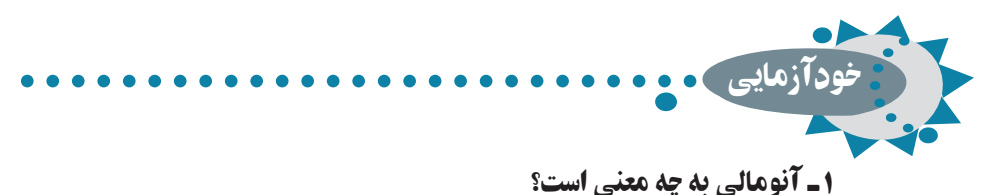

۲ـ وابستگى تابعى و وابستگى تابعى کامل را با ذکر مثال توضيح دهيد. ۳ـ سطح نرمال اول، دوم و سوم چه ويژگىهايى دارند؟ ۴ـ محاسن و معايب نرمالسازی چيست؟

۵ـ دليل ديگری ذکر کنيد که نشان دهد وابستگى تابعى کامل بين صفت خاصۀ غيرکليد و کليد اصلى در **FIRST** ، نقض شده است.

۶ ـآيا مىتوان از وابستگى تابعى **D → A** عبارت **D) → C , A (**را نتيجه گرفت؟

۷ـ رابطه **Z** را درنظر بگيريد و آن را به دو رابطۀ **(B , A(X** و **(C, A(Y** تجزيه کنيد.آيا پيوند **(JOIN (**آنها رابطۀ **Z** را ايجاد مىکند؟

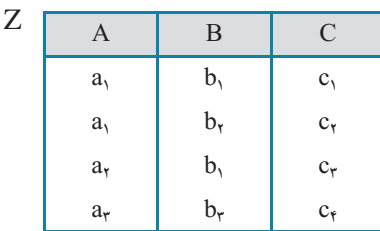

 **, ۱a(**، وابستگىهايی تابعى زير وجود دارد.بهنظر شما **a۲ , ... ,**  ۸ ـ فرض کنيد در رابطۀ **(۶a** کليد اصلى چيست؟ چرا؟

 $a_{1} \rightarrow a_{r}$  $a_{1} \rightarrow a_{r}$  $a_{1} \rightarrow a_{f}$  $a_{\lambda} \longrightarrow a_{\lambda}$  $a \rightarrow a_0$ 

 $C \rightarrow D$ 

اطلاعاتی

بان

١٥٥

۹ـ در رابطۀ **(D , C , B , A(R** وابستگىهای تابعى زير وجود دارد و **(B , A(**کليد است سطح نرمال رابطه را مشخص کنيد.

 $A \rightarrow C$ 

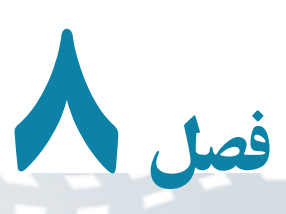

مطالعۀ موردی

 $\mathcal{O}$ 

در فصلهای قبل با امکانات محيط بانک اطلاعاتى آشنا شديم. حال مىخواهيم با يک مثال از اين امکانات برای ايجاد يک سيستم بانک اطلاعاتى استفاده کنيم. مهدکودکى علاقهمند به ايجاد يک پايگاه داده براي مديريت اطلاعات کودکان تحت حمايت خود است. والدين ، نگهداری روزانۀ کودک خود را به اين مؤسسه محول کردهاند. روزانه غذاهای متنوعى توزيع مىگردد، با اين حال بايد بدانيم آيا کودکى وجود دارد که نتواند از اين تنوع غذايى استفاده کند و در اين صورت، بايد تدارک اين گونه استثنائات نيز ديده شود. بنابراين اطلاعات نياز روزانۀ غذايى و رژيمى کودکان بايد ذخيره گردد، مشخصات فردی کودکان و والدين آنها بايد نگهداری شود و همچنين برای بهبود فعاليت مهدکودک، مىتوانيم زمان واکسيناسيون، پايش رشد (کنترل قد و وزن) را نيز نگهداری و برآورد کنيم و به والدين اطلاع دهيم و يادآوری کنيم.

> هدفهای رفتاری : پس از آموزش اين فصل هنرجو مىتواند : يک بانک اطلاعاتى مطابق تجزيه و تحليل انجام شده را ايجاد کند. در ايجاد بانک سطح نرمالسازی **FN3** را رعايت کند. بانک اطلاعاتى تحليل شده را توجيه کند.

> > ١٥٦

بان

### ۱ـ ۸ ـ اطلاعات کودکان **Children**

زمانى که يک کودک براى اولين بار به مهدکودک آورده مىشود،يک مشخصه منحصر به فرد مىگيرد. هر کودک در يک تخت مخصوص به خود و در اتاقى خاص نگهدارى مىشود. کودکان نوپا مىتوانند از انواع غذاها استفاده کنند ولى نوزادان به برنامهٔ غذايى خاص نياز دارند. همچنين برخى کودکان ممکن است به غذاهاى خاصى حساسيت داشته باشند و نتوانند برخى انواع موادغذايى مثل توتفرنگى، تخممرغ، گوجهفرنگى و ... را مصرف کنند. همچنين اطلاعات واکسيناسيون و آخرين تاريخ پايش رشد کودکان نيز بايد نگهدارى شود.

#### ۲ـ ۸ ـ اطلاعات والدين **Parents**

هر يک از والدين مىتواند مراقبت يک يا چند کودک خود را به مهد کودک بسپارد. برخى والدين علاقهمند هستند کودک خود را در اتاق غيرخصوصى و مشترک نگهدارى کنند تا با کودکان ديگر مراوده داشته باشند و همچنين هزينهٔ ان ارزانتر باشد.

# ۳ ـ ۸ ـ تحليل

مهارت و دانشى که در زمان تحليل موردنياز است دانش کامپيوترى فرد طراح نيست، بلکه دانش درک مسأله است. توجه ما در اين کتاب، تحليل و شناخت سيستم نيست، بنابراين فرض مى کنيم تحليل ً انجام شده است تا بتوانيم کاربرد Access را با هم بياموزيم**.** قبلا

 **۱ــ۳ــ۸ ــموجوديتها Entity**: اين اصطلاح براىهرچيزىبهکارمىرودکهبايداطلاعاتى در مورد آن ذخيره کنيم. موجوديتهاى دنياى واقع به جدولهاى بانک تبديل مىشوند. در مثال، دو جدول Parents و Children قابل شناسايى است**.**

**۲ــ۳ــ ۸ ــ مشخصهها Attribute**: جزييات بيشتر يک موجوديت را در بر دارد.

ــ مشخصهٔ Parents عبارت است از : اطلاعات تماس والدين، شناسهٔ منحصر به فرد که به هر يک از اولياء تخصيص مىدهيم، نام و نامخانوادگى وى، همچنين اطلاعات آدرس، شهر، کشور، کدپستى و شماره تلفن وی که برای ما اهمیت دارد. به خاطر بسپارید که مشخصات کودک جزو مشخصهٔ والدین نيست و به صورت مستقل به عنوان يک موجوديت مطرح است.

ــ مشخصهٔ Children عبارت است از : شناسه کودک، نام، سن، جنسيت، تاريخ واکسيناسيون و نيازهاى خاص رژيمى و ملاحظات تغذيهاى وى**.**

اطلاعاتی

.<br>ان

**۳ــ۳ــ ۸ ــ ارتباط بين موجوديت Relationship**: براى تعيين ارتباط Relation بين این دو موجودیت، شناسهٔ جدول Parents را در جدول Children اضافه مىکنیم.

نکته ۱ــدرزمان طراحى بانک، بهتراستشناسههاىمنحصربه فردرا تعيين ويا ايجادکنيمواز سناسههاى تركيبي استفاده نكنيم. مثلا مىتوانيم از نام و ادرس به صورت مشترک براى كليد استفاده کنيم ولي اين کار ايجاد ارتباط بين دو جدول را مشکل مىسازد. <mark>۲ــ</mark> شايد بتوان از شمارهٔ کارتمل<sub>ی</sub> و يا شماره حساب سيبا که منحصر به فرد است استفاده کرد.

مشخصهها به فيلدهاى جدول تبديل مىشوند. فيلدهاى دو جدول مزبور در زير نمايش داده ٔ ParentsId تعريف شده است. (Id نمايانگر عبارت Identifier شدهاند. ارتباط بين آنها نيز بهوسيله به معنى شناسه است.)

يادآوري: Table، روش ساخت يافتهٔ نمايش دادهها است. فيلدها در Access به صورت عنوان ستونها نمايش داده مىشوند. جدول، مقادير دادهها را براى نام، نامخانوادگى و ... نگهدارى مى کند. اين مقادير به صورت رديف نمايش مى يابند که در اصطلاح بانک داده، رکورد Record ناميده مىشوند**.**

 **جدول ۱ــ ۸ ــ فيلدهاى جدول Parents**

|       |        |  |  | ParentsId FirstName LastName Address City Country PostCode PhoneNumber                                      |
|-------|--------|--|--|----------------------------------------------------------------------------------------------------|
| شناسه | انام ا |  |  | شرح فیلد :         شماره تلفن تماس       کد پستی       نام کشور       نام شهر       آدرس       نام خانوادگی |

#### **جدول ۲ــ ۸ ــ فيلدهاى جدول Children**

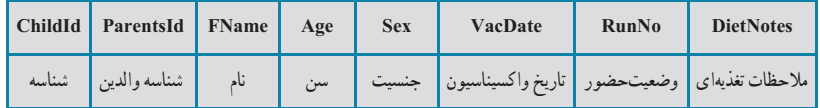

١٥٨

شرح فيلد:

بان

۴ـ ۸ ـ استاندارد نامگذاری اشياء بانک

اعـمال يک استاندارد بـراى نـامگـذارى مناسب فـايلها و اشياء بـانک،کار را قابل اعتماد مىسازد، خصوصاً زمانى كه فايل به اشتراک گذارده مىشود. مثلاً تمام اشياء، توصيف كنندهاى داشته باشند که در شروع نام قرار داده شود. استاندارد Access را مىتوانيد در آدرس زير و راهنماى Leszynski/Reddick پيدا کنيد. مثلاً اين که از کاراکتر فاصله در اسامى استفاده نکنيد، ارتباط بين جدولها با استفاده از اسامى مشابه فيلدهاى متناظر ايجاد گردد و ...

http://www.microsoft-accesssolutions.co.uk/naming-conv.htm

# ۵ ـ ۸ ـ ايجاد پايگاه داده

 (Container) ٔ فايل پايگاه دادهاى که در اين قسمت ايجاد مىکنيد، در واقع ظرف نگهدارنده کليهٔ اشياى بانک خواهد بود مثل : جدولها، فرمها و … ٔ Access Microsoft را اجرا کنيد. ــ برنامه ــ گزينهٔ New را از منوی اصلي برنامه انتخاب کنيد. ــ در پانل سمت راست نام پايگاه داده را به accdb.CaseExample تغيير دهيد، محل ذخيرهسازی آن را نيز انتخاب نموده، دکمهٔ Create را کليک کنيد. حال که فايل نگهدارنده ايجاد شد، مىتوان اشياء (جدولها، فرمها، پرسوجوها و گزارشها) را به آن اضافه کرد.

# ۶ ـ ۸ ـ ايجاد جدولها

**۱ــ۶ ــ ۸ ــ ايجاد جدول بهوسيلۀ Templates Table**: چون اشياء فرمها، گزارشها و پرسوجوها بر مبناى جدولها ايجاد مىشوند. ابتدا بايددو جدول را ايجاد کنيم. ـــ از زبانهٔ Create نوار ابزار، روی TableTemplates کليک کرده و Contacts را انتخاب نمائيد.

اطلاعاتی

.<br>ان

١٥٩

ــ جدول ايجاد شده جديدرا بهنام Parents Table ذخيره نماييد.

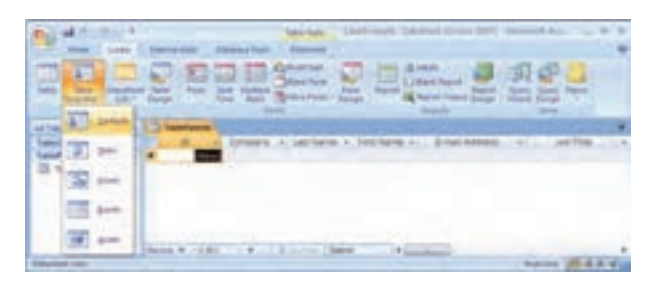

**شکل ۱ــ ۸** 

# ۷ـ ۸ ـ اصلاح طراحى جدولها

جدول Parents Table را در نمای Design باز کنيد. تغييرات زير را روی ساختار فيلدهای جدول اعمال کنيد.

ــ فيلد ID را به Id Parents تغيير نام دهيد.

ــ جای فيلدهای Name First و Name Last را با همعوض کنيد.

 Home Phone، Business Phone، Job Title، Emaid Address، Company ــفيلدهای و Phone Mobile را حذف نماييد.

ــ فيلد Number Fax را به Number Phone تغيير نام دهيد.

ــ نوع دادهای فيلد Address را از Memo به Text تغيير دهيد.

ــ فيلد PostalCode/Zip را به PostCode تغيير نام دهيد.

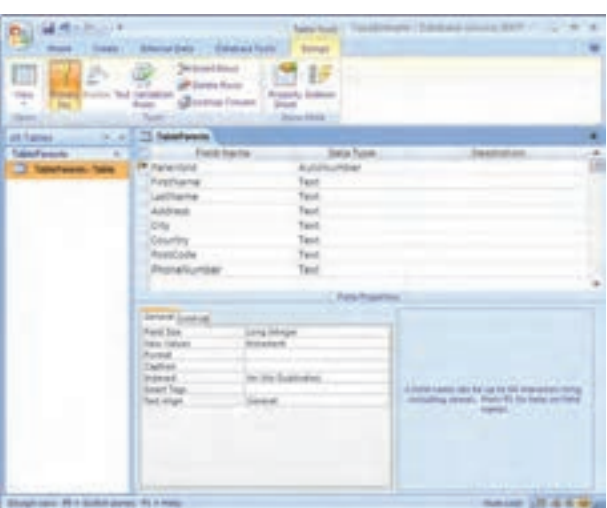

ــفيلد Pravince/State را به Country تغيير نام دهيد. ــ چهار فيلد آخر را از جدول حذف نماييد. ــ فيلد Number Phone را به انتهای ليست منتقل نماييد.

١٦٠

 $\mathscr{O}$ 

بان

اطلاعاتی

**شکل ۲ــ ۸** 

 $\mathcal{O}^{\prime}$ 

در نماى Design، مىتوانيد نام، نوع فيلد، توضيحات و ديگر خصوصيات فيلد را تغيير دهيد.

توجه شودکه ParentsId ازنوع داده AutoNumber است، يعنى هرزمان دادهاى (رکوردهر يکازوالدين جديد) اضافه شود، Access بهطور خودکار،عددىمنحصربهفردبهعنوان ParentsId ايجاد مى کند و بدين ترتيب هر رکورد، کليد منحصر به فردى خواهد داشت. همچنين در Access مىتوان مشخصه Mask Input فيلدرا تعريف کرد. اين مشخصه کمک

میکند کاربر داده غلط وارد نکند. مثلاً جا افتادن رقمی از شماره تلفن و ... ــ کليک روى PostCode و انتخاب آن.

ــ کليک در بخش Properties Field و انتخاب رديف Mask Input.) بايد زبانه general انتخاب شده باشد)

ــ روی دکمه <sub>اسم</sub> سمت راست آن کليک کنيد. پيغام ذخيرهٔ جدول را تأييد کنيد.<br>-ــ زمانى که Wizard Mask شروع شد، PostCode را انتخاب نماييد. ــدرقسمت It Try،عبارت LLaoLL را تايپکنيدتاعبارتبايد شامل دو حرفسپس دورقم/ حرف و ارقام صفر تا ۹ و سپس دو حرف ديگر باشد (شکل ۳ــ ۸). ــ روى Finish کليک کنيد.

> ــ از منوى اصلی Save را انتخاب کنيد. ــ در صورتى که کار با

طراحى جدول تمام شده باشد، آن را Close کنيد. ولى ما به حالت Datasheet مىرويم تا دادههاورکوردهايى رادر جدول اضافه کنيم.

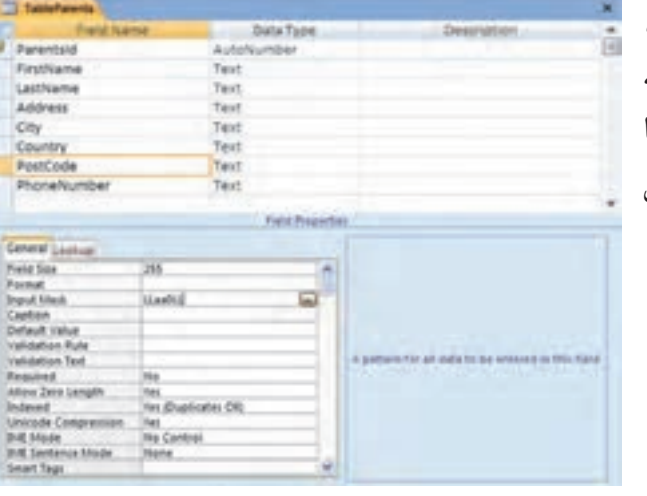

**شکل ۳ــ ۸** 

 $\mathbb{Z}$ 

اطلاعاتی

.<br>ان

**عبارتهاى مجازدر Mask Input**

| توضيحات                                                                                                    | كاراكتر             |
|----------------------------------------------------------------------------------------------------|---------------------|
| رقم (صفر تا ۹ و علامت [+] يا [–] مجاز نيست).                                                                                                    | $\boldsymbol{0}$    |
| رقم یا خالی (ورود اطلاع ضروری نیست و علامت مثبت یا منفی مجاز نیست).                                                                                                    | 9                   |
| رقم یا فضای خالی (ورود اطلاع ضروری نیست. در زمان ویرایش علامت Space به صورت فضای<br>خالی نمایش داده میشود ولی در زمان ذخیرهسازی حذف میگردد. علامت مثبت و منفی مجاز<br>است). | #                   |
| حروف (فارسی از الف تا ی و انگلیسی از A تا Z. ورود اطلاع ضروری است).                                                                                                    | L                   |
| حروف (فارسی از الف تا ی و انگلیسی از A تا Z. ورود اطلاع ضروری نیست).                                                                                                    | $\boldsymbol{?}$    |
| حروف يا رقم (ورود اطلاع ضروري است).                                                                                                    | А                   |
| حروف يا رقم (ورود اطلاع ضروري نيست).                                                                                                    | a                   |
| هر كاراكتري و يا فضاي خالي (ورود اطلاع ضروري است).                                                                                                    | &                   |
| هر کاراکتری و یا فضای خالی (ورود اطلاع ضروری نیست).                                                                                                    | $\mathcal{C}$       |
| جداساز (برای محل رقم هزارگان، تاریخ، زمان و استفاده از کاراکترهای جداساز استاندارد در محیط<br> ويندوز).                                                                     | $\ldots;$<br>$-\;/$ |
| باعث میشود تمام کاراکترها به حروف کوچک تبدیل شوند.                                                                                                    | $\,<$               |
| باعث میشود تمام کاراکترها به حروف بزرگ تبدیل شوند.                                                                                                    | >                   |
| باعث میشود، عبارت از راست به چپ نمایش یابد. کاراکترهایی که در این فیلد تایپ میشوند، فیلد<br>را از چپ به راست پر میکنند. این علامت در هر جایی از عبارت میتواند قرار گیرد.    | ļ                   |
| باعث میشود کاراکترها به صورت کاراکتر ثابت نمایش داده شوند (مثلاً A\ به صورت A نمایش داده<br>مىشود).                                                                         | $\backslash$        |

 $\mathscr{O}$ 

 $\overline{\mathscr{O}}$ 

6

١٦٢ اطلاعاتی

 $\mathcal{O}$ 

بان

# ۸ ـ ۸ ـ نمای **Datasheet** جدول

پس از تغييرات طراحى جدول، نماى Design را ترک کرده، به نماى Datasheet مىرويم تا بتوانيم در اين نما، دادههايى را به جدول اضافه کنيم (شکل ۴ــ ۸).

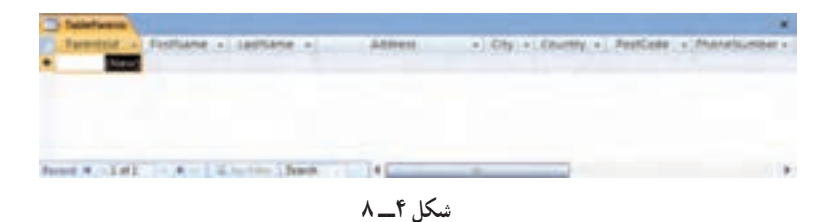

**ورود داده به جدول**: مطابق شکل ۵ ــ ،۸ دادههارا به جدول اضافه کنيد. با کمک کليدهاى TAB روىفيلدهاوازرکوردىبهديگرىجابهجا شويدويا بالعکس، از TAB+ Shift استفادهکنيد. پس از اتمام ورود دادهها، پنجره مربوطه را ببنديد**.**

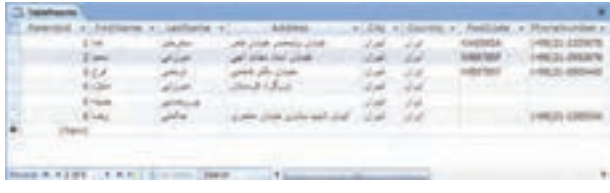

**شکل ۵ــ ۸**

# ۹ ـ ۸ ـ استفاده از فرمها

**۱ــ۹ــ ۸ ــ ايجاد فرم جديد ورود اطلاعات**: با کمک فرم مىتوان اطلاعات وارد شده را کنترل کرد و از ثبت اطلاعات غلط جلوگیری کرد. مثلاً زمان ورود اطلاعات کودکان مهدکودک، میتوانيم از جدول والدين استفاده و ليستی از انها ارايه کنيم. بدينترتيب شناسهٔ والدين را بهطور صحيح بهدست آورده و در جدول Children به همراه ساير اطلاعات کودک ذخيره نماييم. ابتدا فرمى بدون هيچگونه کنترلى ايجاد مىنماييم**. ۲ــ۹ــ ۸ ــ ايجاد فرم:** 

برای ايجاد فرم ابتدا جدول TableParents را انتخاب کنيد سپس از زبانه Create نوار ابزار گزينهٔ Form را انتخاب نماييد.

 $\mathcal{O}$ 

اطلاعاتی

.<br>ان

١٦٣

فرم جديد ايجاد شده را به نام FormParents ذخيره نماييد.

**۳ــ۹ــ ۸ ــ وروداطلاعاتبهوسيلۀفرم:** فرم FormParents رادرنمای FormView باز کنيد، برای درج اطلاعات جديدمیتوانيداز نوار موجود در قسمت پايين فرم استفاده نماييدو يا با فشردن کليدهای ترکيبی (+) + Ctrl+Shift در وضعيت ثبت اطلاعات جديد قرار بگيريد. ــ اطلاعات نام و آدرس بيشترى را مطابق شکل ۶ ــ ۸ وارد نماييد.

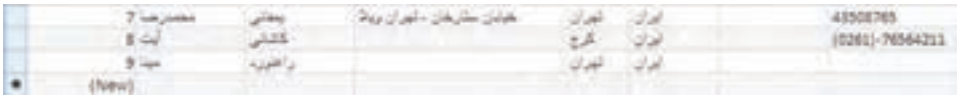

**شکل ۶ ــ ۸**

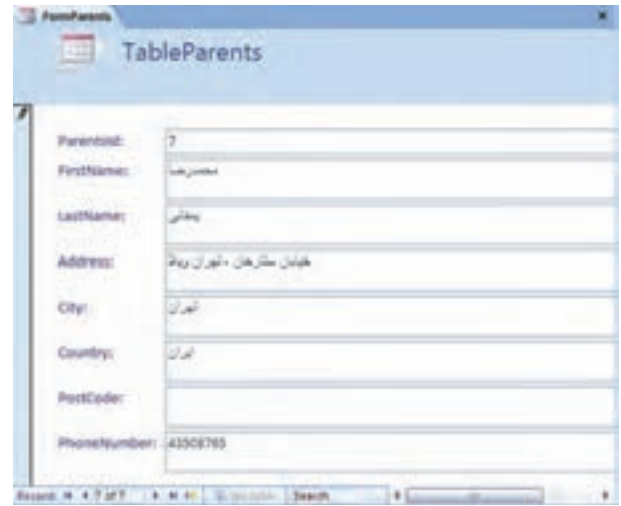

براى اين کار مىتوانيداز فرم شکل ۷ــ ۸ نيز استفاده کنيد.

**شکل ٧ ــ ۸**

ــ با دكمهٔ Close فرم را ببنديد.

١٦٤

بان

اطلاعاتی

ــ جدول TableParents را بازکنيدوبررسى کنيدآيا اطلاعاتاضافه شده است (شکل ۸ ــ ۸).

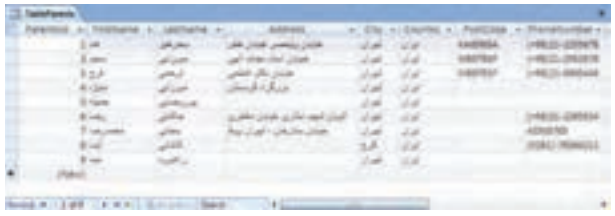

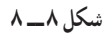

 $\mathcal{O}_{\mathcal{A}}$ 

يادآوری : به خاطر داشته باشيد که فرم، يکى از راههاى ورود داده به جدول است و تمام اطلاعات در جدول ذخيره مىشود. زمانى که دادهاى در فرم تايپ مىشود، اطلاعات آن در جدول ذخيره مىشود و نه در فرم مربوطه.

۱۰ـ ۸ ـ روابط **Relationship**

**انواع رابطهها**: سه نوع اصلى ارتباط وجود دارد:  **يک ــ به ــ يک ( One-to-One(**: يک رکورد در يک جدول با فقط يک رکورد از جدول ديگر مرتبط است.

 **يک ــ بهــ چند ( Many-to-One(**: يک رکورد دريک جدول مىتواندبه رکوردهاى زيادى از جدول ديگر مرتبط باشد.

**چند ــ به ــ چند ( Many-to-Many(**: يک رکورد در يک جدول مىتواند به يک يا چندرکورد جدول ديگر مرتبط باشدويک رکورد آن جدول مىتواندبه يک يا چندرکورد جدول اولى مرتبط گردد.

ارتباط يکـــ به ــ يک با استفاده از يک جدول به جاى دو جدول حل مى شود . ارتباط چند ــ به ـــ چند معمولاً به جدول سومى نياز دارد كه به عنوان رابط بين دو موجوديت به كار رود. براى توضيحات بيشتر در اين خصوص به کتابهاى پايگاه داده و بخش مفاهيم اوليه مراجعه کنيد.

۱۱ـ ۸ ـ افزودن جدول ديگر

اکنون به جدول ديگرى نياز داريم که موجوديت Children را ايجاد کند. چون جدولهاى نمونه Templates Table مناسب به نظر نمىرسند، بايد خودمان جدول را ايجاد و طراحى کنيم. بايد نام فيلد، نوع فيلدو ساير خصوصيات را تعريف کنيم. نام فيلدهاى جدول عبارتانداز:

ChildId, ParentsId, Name, Age, Sex, VacDate, RunNo و DietNotes از توصيف فارسى نام فيلدها بهعنوان (Caption (فيلد استفاده مىکنيم. در اينجا انواع داده و خصوصيات فيلدها را بررسى مىکنيم:

.<br>ان ــ ChildId ازنوع AutoNumber است. چرا که Access خود بهطوراتوماتيک بههررکورد

اطلاعاتی

جديد مقدار منحصر به فردى را تخصيص مىدهد. اين فيلد به عنوان کليد اصلى (key Primary ( شناخته مىشود.

 Long Integer آن) Field size) فيلد ٔ ٔ Number است و اندازه ــ ParentsId از نوع داده است. اين موضوع بسيارمهماست چرا که بايدبتوانيم Children و Parents را بههم مرتبط سازيم. ParentsId در جدول Parents، والدين را مشخص مىکند و از نوع AutoNumber است. اگر بخواهيم اين دو جدول را به هم مرتبط کنيم بايد فيلد متناظر در جدول ديگر از نوع Integer Long باشد. دراين حالت ParentsId در جدول Children، بهعنوان کليد خارجى (key Foreign (شناخته مىشود و کليداصلى جدول Parents است.

ــ Age ازنوع Number است. مىتوانيماندازهفضايىکهبراىاينفيلدذخيرهمىشودراکاهش دهيم، بدين صورت كه اندازة فيلد را Byte قرار دهيم. اين نوع، امكان ذخيرة تا مقدار ٢٥٥ را فراهم مىکندو بيشتر کودکان بيش از ۱۰۰ سال زندگى نمىکنندو حد مقدار حتى بيشتر از کفايت است.

 $\rm{Im}$  ("M" ; "F") از نوع Text است. در قواعد کنترلی (validation rule) مقدار (" $\rm{Sex}$  ) قرار مىدهيم. اين قاعده به معنى آن است که مقدار وارد شده در اين فيلدبايد M يا F باشد. چون اين مقدار یک حرف است، باید اندازهٔ فیلد ۱ قرار داده شود. (مقدار پیشفرض اندازهٔ فیلد text ، ۵۰ بوده است).

ــ VacDateازنوع Time/Date درنظرمىگيريم. (به خاطرداشتهباشيدکهاين نوع فقطمقادير تاريخ ميلادى را ذخيره مى کند و مىتوان محاسبات رياضى روى آن اعمال کرد. درصورتى کهبخواهيد ناريخ شمسى را ذخيره نماييد بايد از نوع text و اندازهٔ ۱۰ استفاده كنيد ولى ديگر قادر به استفاده از<br>. توابع تاريخ وعملگرهاى رياضى روى آن نخواهيدبود).

ــ RunNo عددى مثبت با اندازة فيلد Byte است. Access بهطور اتوماتيک مقدار پيش فرض<br>-(Default Value) صفر را براى آن لحاظ مىکند. ما از اين خصوصيت در زمان ايجاد Query استفاده خواهيم کرد.

ــ DietNotes ازنوع فيلد Memo است. چون نوع text مىتواند حداکثر تا ۲۵۵ کاراکتررا دربر گيرد. اين مقدار براى توضيحات ما کافى نيست بنابراين از نوع Memo استفاده مىکنيم و کاربرد آن را نشان دهيم.

١٦٦

بان